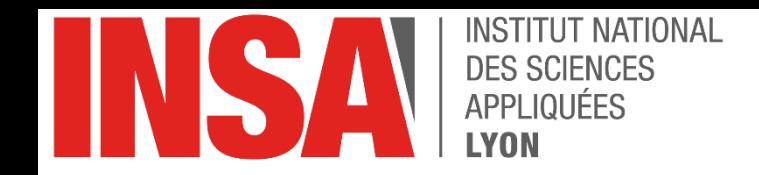

#### **Programming Embedded Systems** with  $C/C++$

**INSA Lyon**  $3GE - IF2$  $3GEA - IF1a$ 

**Thomas Grenier** 

Prérequis : IF1 (programmation en C), IF2 partie « architecture des microcontrôleurs »

## Objectifs de formation

- Avoir les bases pour développer en C sur des plateformes embarquées:
	- *Syntaxe du langage C : IF1*
	- **Adaptations du code et de la structure d'un programme**
	- **Compilation** *croisée*
- Savoir mettre en œuvre des **IRQ/ISR en C** sur des systèmes embarqués sans OS

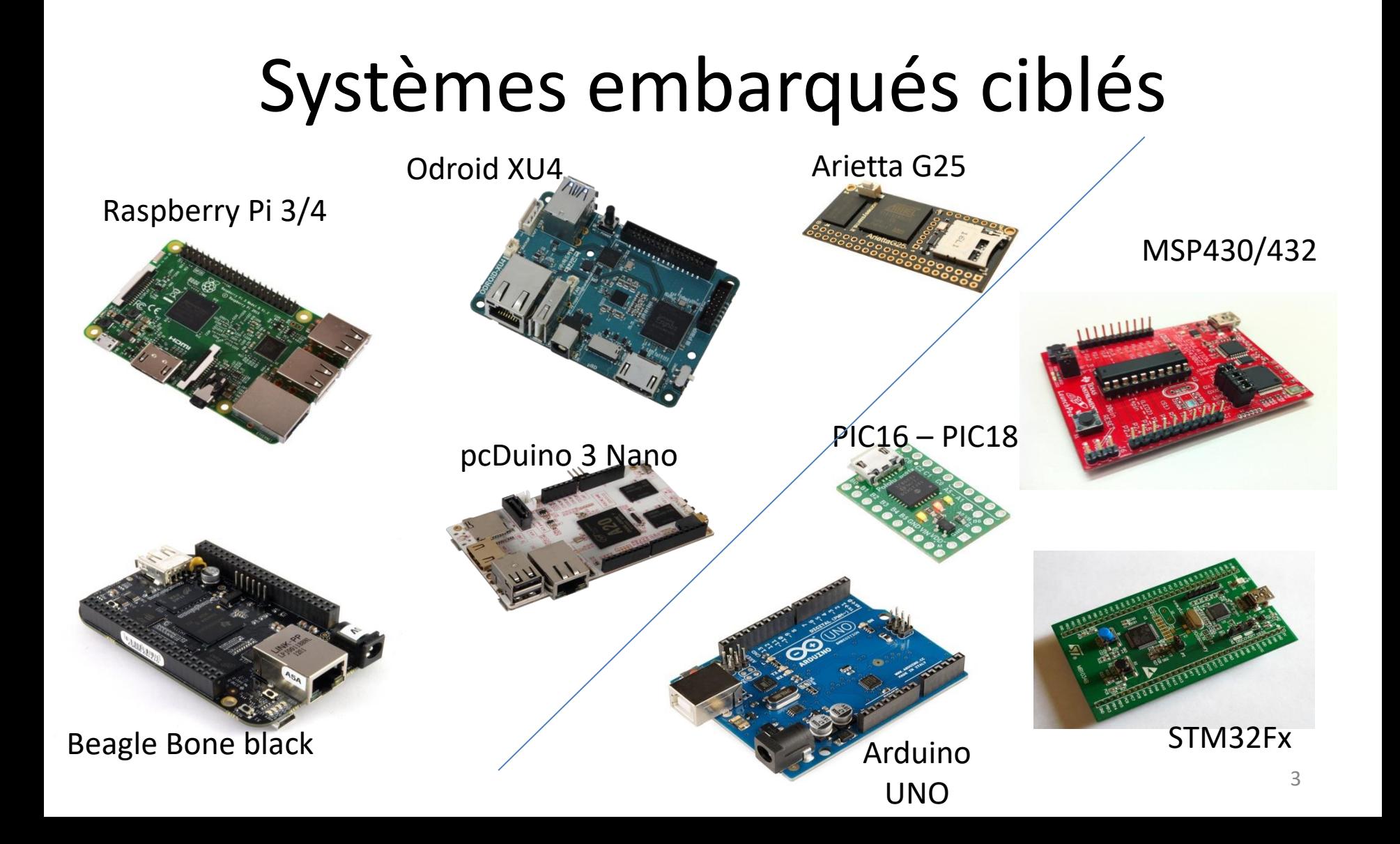

# Bibliographie

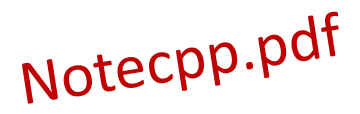

- **Programming Embedded Systems** Second Edition, Barr & Massa, Ed. O'Reilly
- **Embedded Software Development: The Open-Source Approach**, [Ivan Cibrario](https://www.amazon.fr/s/ref=dp_byline_sr_book_1?ie=UTF8&text=Ivan+Cibrario+Bertolotti&search-alias=books-fr-intl-us&field-author=Ivan+Cibrario+Bertolotti&sort=relevancerank) Bertolotti & [Tingting](https://www.amazon.fr/s/ref=dp_byline_sr_book_2?ie=UTF8&text=Tingting+Hu&search-alias=books-fr-intl-us&field-author=Tingting+Hu&sort=relevancerank) Hu, CRC Press
- **Software Engineering for Embedded Systems: Methods, Practical Techniques, and Applications**, Robert Oshana, Ed. Newnes
- **Real-Time C++: Efficient Object-Oriented and [Template Micro-Controller Programming](https://www.amazon.fr/s/ref=dp_byline_sr_book_1?ie=UTF8&text=Christopher+Kormanyos&search-alias=books-fr-intl-us&field-author=Christopher+Kormanyos&sort=relevancerank)**, Christopher Kormanyos, Springer

#### Plan

- I. Introduction *Interruption, « compilation », vocabulaires*
- II. Compilation croisée pour cibles avec OS
- III. Compilation croisée pour cibles sans OS
- IV. C pour cibles embarquées sans OS
- V. Interruption en C pour cibles embarquées sans OS
- VI. Eléments de modélisation pour la programmation d'événements

Part I

#### **INTRODUCTION**

1- Interruptions 2- C/C++ pour les SE

#### Interruption, en exemple

• Premier exemple: je révise, et soudain…

... le téléphone sonne ! Que fais-je ?<br>
Je réponds ! ... ah non ca dépend de qui appelle...<br>
Je marque ma page pour me souvenir où j'en étais me souvenir suite à l'appel Je ne veux pas être dérangé

• Le rôle du développeur: définir des **évènements** « pertinents »\* pour planifier des actions

– Je fais cuire des œufs à la coque et je garde un enfant

Surveiller **la fin d'un compte à rebours** Vérifier si une **bêtise est en vue**… \* : et des priorités (4GE)

7

#### Interruptions

• Objectif : 1- décharger l'UAL de la surveillance d'une valeur ou état (scrutation)  $\rightarrow$  ex. bouton RA0 appuyé en PIC ?

> …. ; instructions while(PORTAbits.RA0 == 0);

> …. ; suite du programme

- Objectif : 2- scruter plusieurs valeurs ou états en 'même temps' liés à des événements aléatoires et de temporalité possiblement différente
- ➔**Systématiquement utilisées pour les applications µC/µP!**
- ➔**Changement de paradigme de programmation Programmation séquentielle** → **programmation événementielle**

#### Interruption, à retenir!

- ➔ **Systématiquement utilisées pour les applications µC/µP!**
- Une interruption peut survenir n'importe quand.
- Si elle est autorisée, une interruption (IRQ) :
	- attend la fin de l'exécution de l'instruction en cours mais bloque le passage à l'instruction suivante
	- effectue ensuite une séries d'instructions afin d'exécuter une fonction spécifique à la source d'interruption → **ISR**
- S'il existe plusieurs sources d'interruption, il faudra définir des priorités: « hardware » et/ou logiciel (dans le cas d'un OS)

➔**Changement de paradigme de programmation Programmation séquentielle** → **programmation événementielle**

#### Exemple de programmations

1- Toute les secondes, changer l'état de la sortie L1 (une LED)

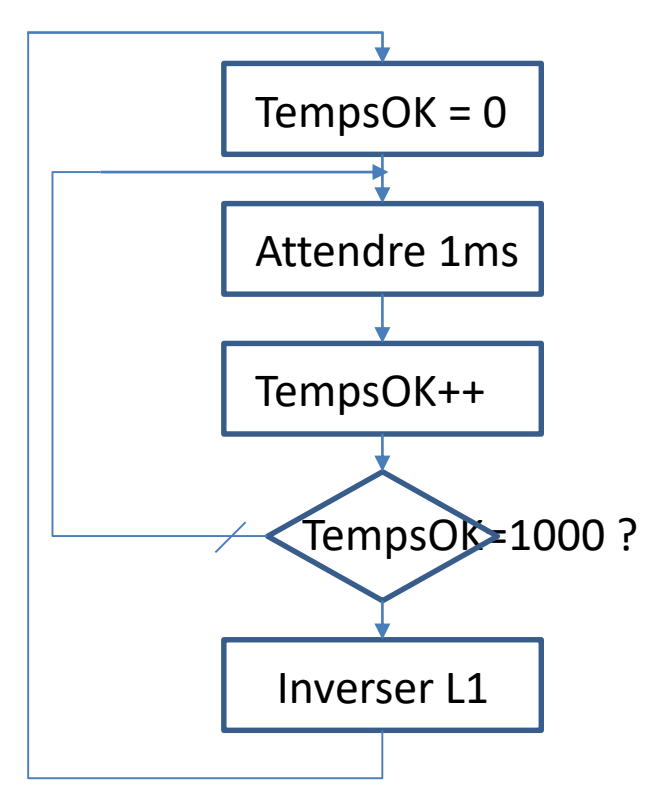

2- A chaque front montant sur BP1, changer l'état de la sortie L2

#### Exemple de programmations

1- Toute les secondes, changer l'état de la sortie L1 (une LED) et à chaque front montant sur BP1, changer l'état de la sortie L2

#### Approche événementielle

1- Toute les secondes, changer l'état de la sortie L1 (une LED) et à chaque front montant sur BP1, changer l'état de la sortie L2

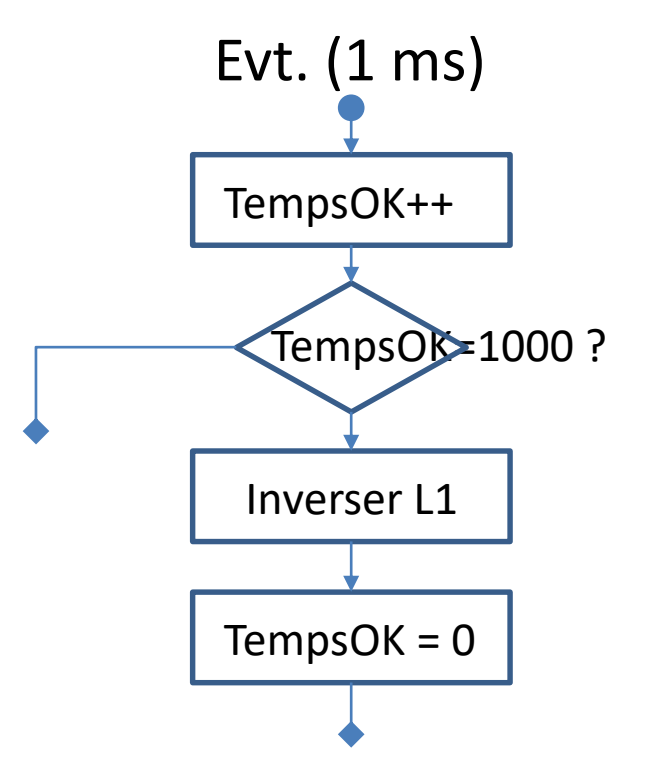

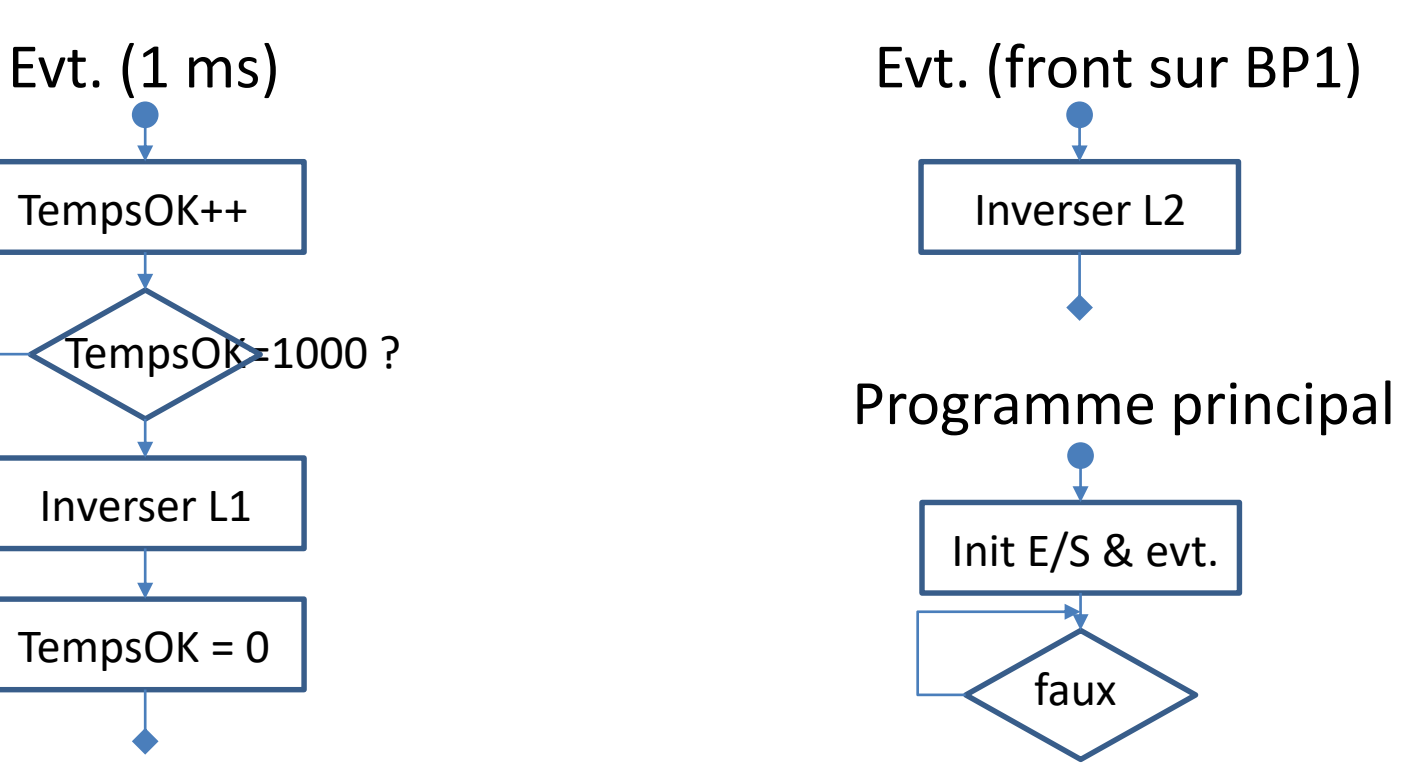

#### Pourquoi le C/C++ pour les Systèmes Embarqués?

- Alternative haut niveau à l'assembleur  $\odot$ il faut maitriser l'architecture µC/µP et la « *carte* » *(hardware)* et pas d'opérations par « bit » en C (bsf, btfsc...)  $\odot$ → *rappels en C : les bases et les opérations logiques*
- Syntaxe précise et gestion mémoire manuelle  $\odot$ 
	- Java, python, Julia sont plus souples mais pas intégrables, ni optimum, sur de nombreux systèmes embarqués (OS!)
	- **Nouveaux mots clés** : volatile, extern, …
- Compilation, bibliothèques, liens...  $\odot$ 
	- $-$  on dispose d'un grand nombres de bibliothèques  $\odot$
	- quand ça (tombe en) marche, ça marche ! (périmètre technologique appréhendable)

#### Bases et opérations binaires en C Notecpp.pdf

- Les bases C/C++, représentation de 15 (en décimal) en
	- Hexadécimal : **0x**0F
	- Binaire : **0b**00001111
	- Octal : **0**17 (15 en décimal !)
- Opérations sur les bits
	- $-$  &(et)  $|(ou) \cap \Lambda$  (ou exclusif)  $\sim$  (inversion)
	- $-$  Décalages à droite et à gauche : >> << (ex. 4<<2 == 16)
- Exemple : masques en OU et ET
	- **OU**: mise à 1 du bit « 0 » sans toucher aux autres bits

a 
$$
| = 0x01; // \iff a = a | 0x01;
$$

– **ET**: mise à 0 du bit « 0 » sans toucher aux autres bits  $b \&=$   $\infty$ 0x01;

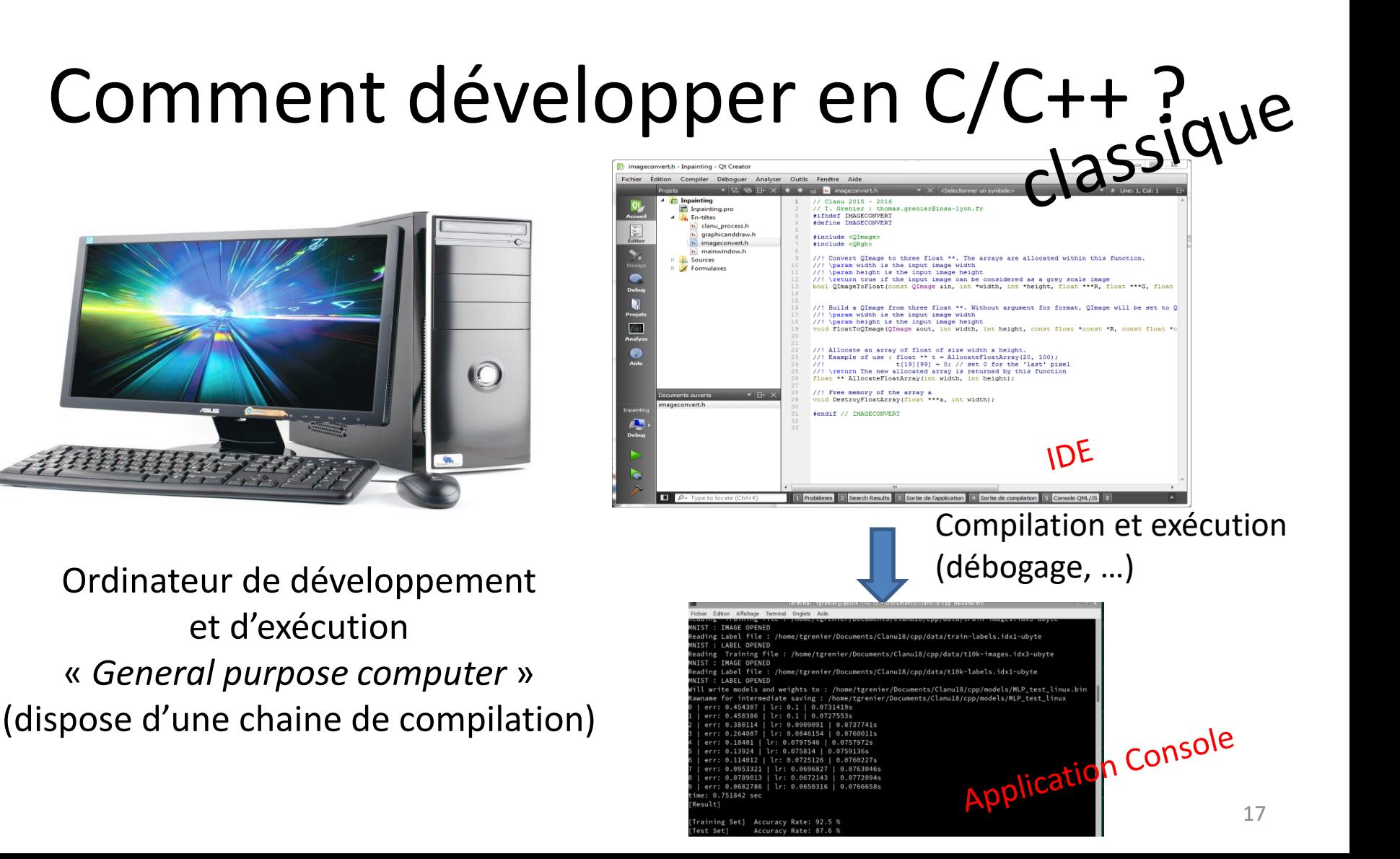

#### Chaine de compilation

Une *Toolchain* est composée de :

- *Compiler*: compilateur(s) (et son préprocesseur) pour traduire un langage en code exécutable pour un processeur donné
- *Linker*: éditeur de liens, pour résoudre les dépendances
- *Locator*: localisation des fonctions et variables
- *Debugger* : pour tester et mettre au point
- *Libraries* : bibliothèques
	- pour interfacer l'environnement (stdlib, newlib): printf, malloc, …
	- Pour les fonctions usuelles (math.h, …)

Exemples de *toolchain* :

Gnu-gcc, intel, microsoft, borland, texas instrument, microchip, Clang/LLVM, IAR, …

## « Compilation» ? rappels

- Compiler **n'est pas** « construire un fichier exécutable »
- Produire un fichier exécutable = compilation + édition des liens (*link*) + ….

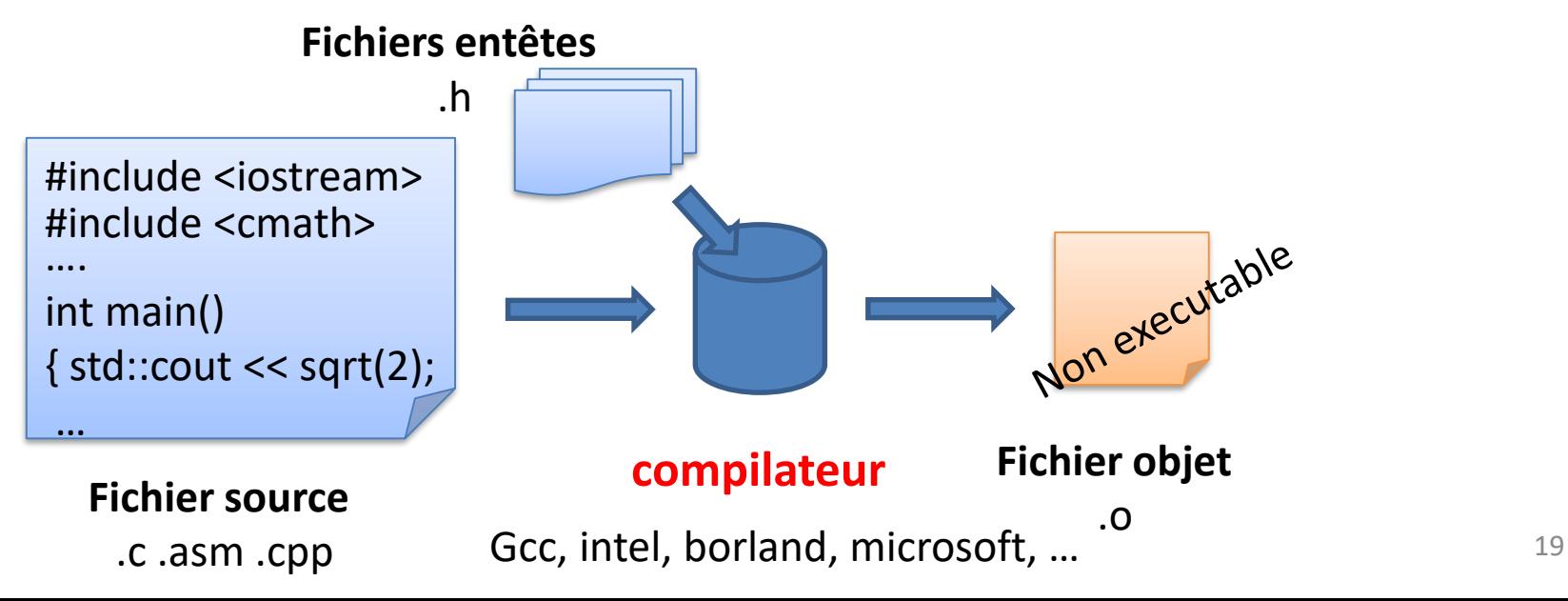

- **Fichier source**: fichier texte contenant le code
- **Fichier objet**: fichier binaire contenant les instructions (code machine) et données provenant du processus de traduction du langage
	- $\rightarrow$  Contient le code exécutable par un processeur mais fichier non exécutable
	- →**Organisé en sections** (.text, .data, .bss, .debug, …)
	- →Différents formats : **ELF**, COFF, **PE**, …
	- Pour être exécutable, il manque:
		- Les liens vers les fonctions et variables externes (symboles)
		- Le positionnement des fonctions et variables dans les mémoires
		- Les étapes de lancement et de fin d'exécution
	- ➔Pour obtenir un fichier exécutable, il manque : l'édition des liens et la localisation

#### Compilation, exemple simple

- … oui mais … en IF1 on a vu que: g++ main.cpp –o main ➔ produit un exécutable !
- Compilation uniquement  $(-c)$ g++ -g -fverbose-asm simple.cpp **-c** –o simple.o g++ -g -fverbose-asm simple\_main.cpp **-c** –o simple\_main.o
- Lire les fichiers objets objdump -h simple.o  $\rightarrow$  voir les entêtes de section objdump –S simple.o  $\rightarrow$  voir le code machine (et assembleur)

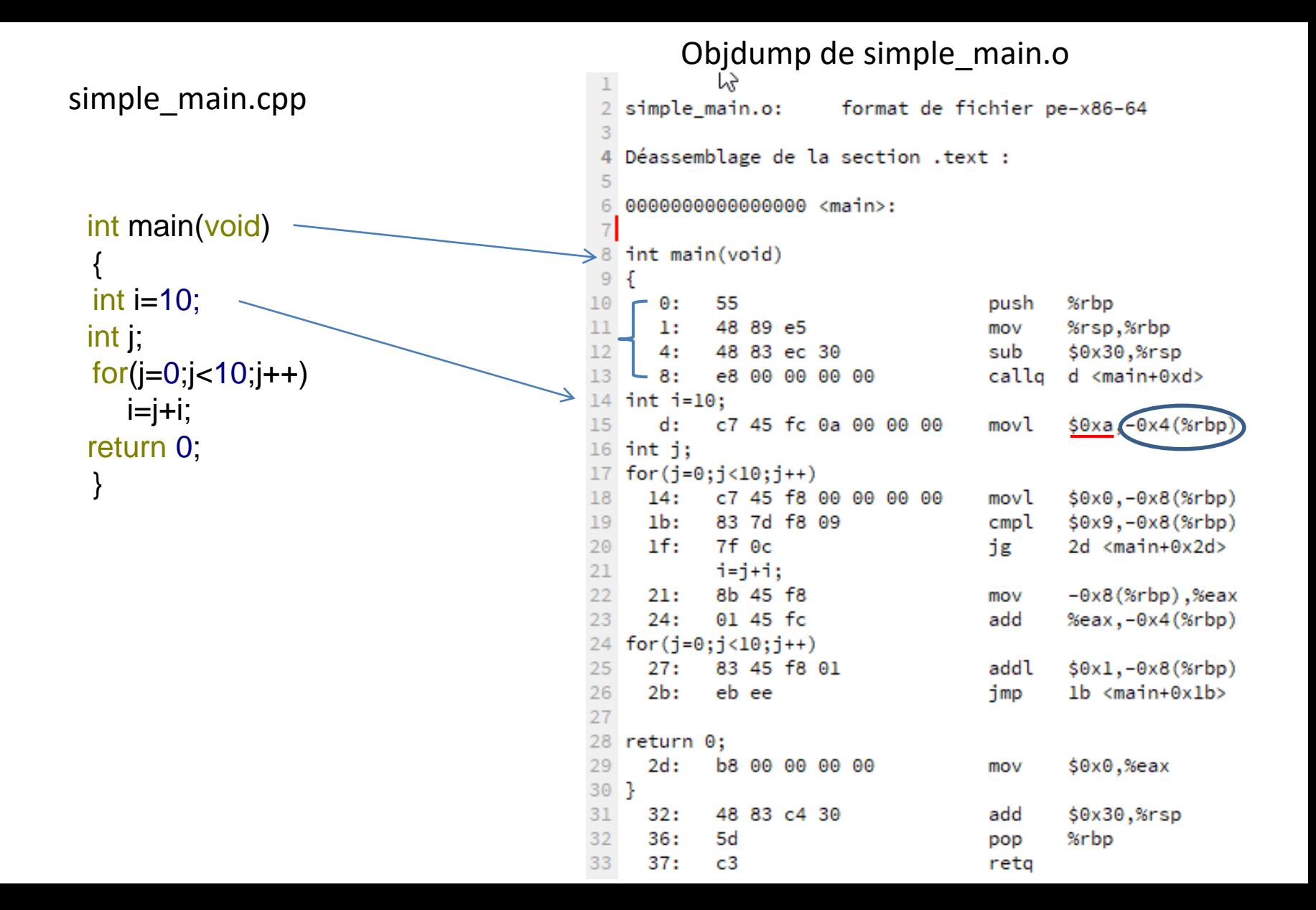

#### Et pour obtenir un executable ?

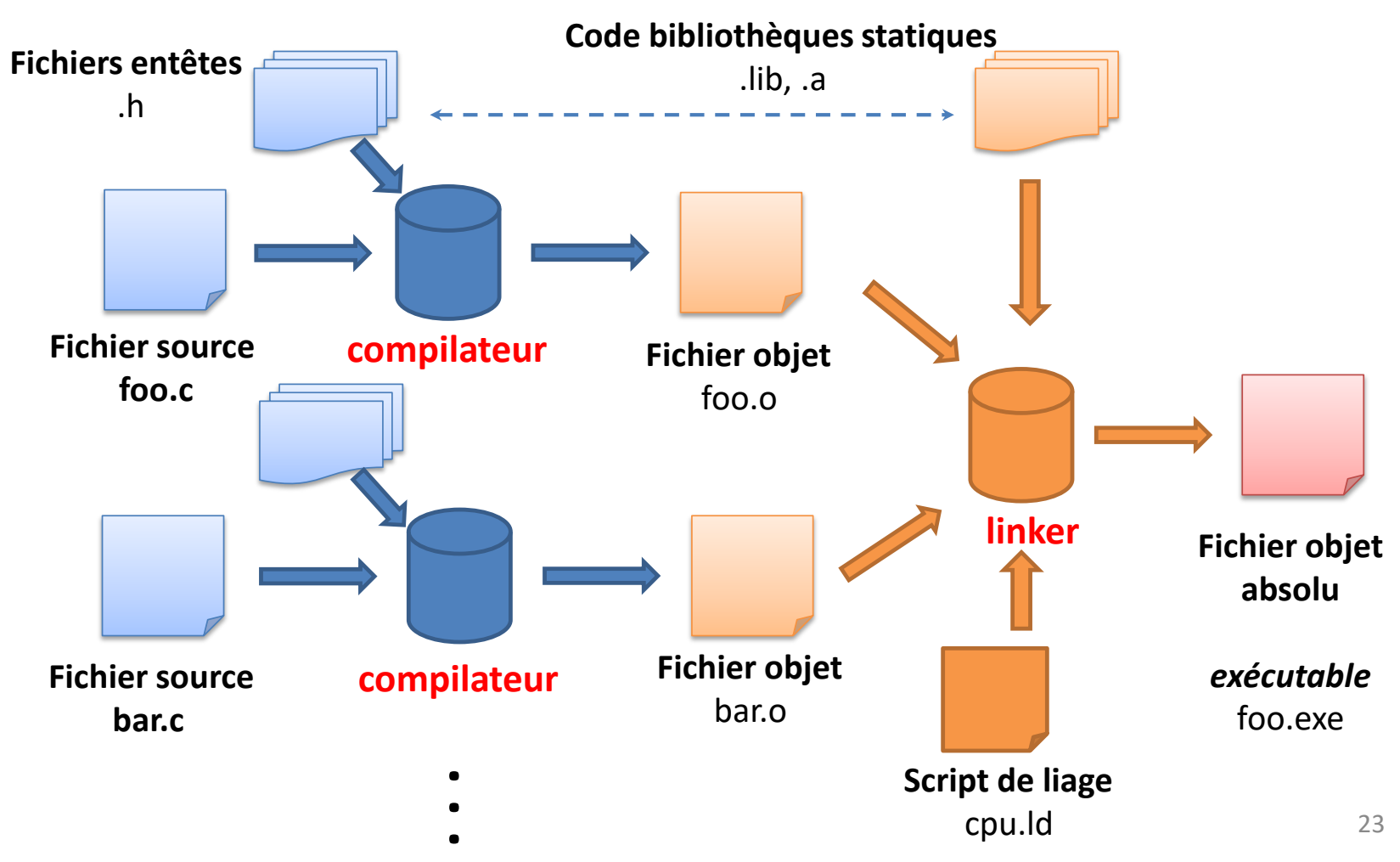

#### **Et pour compiler pour les SE ?**  → *Hôte et Cibles*

*Host*…

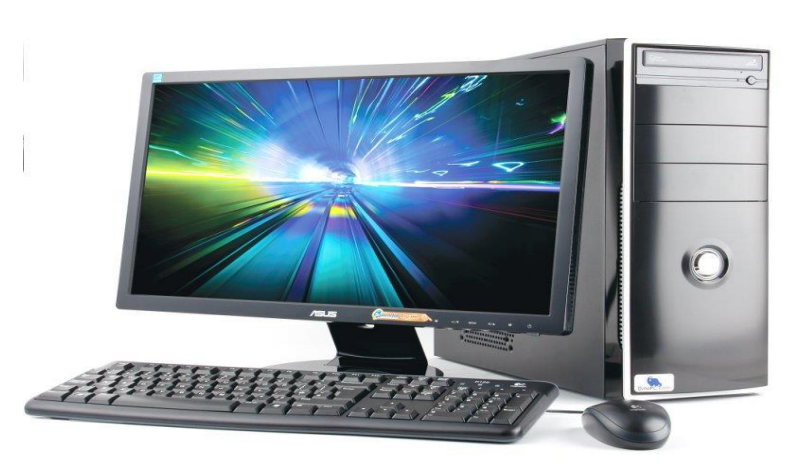

Ordinateur de développement et d'exécution dispose d'une chaine de compilation **adaptée à l'architecture de la cible**

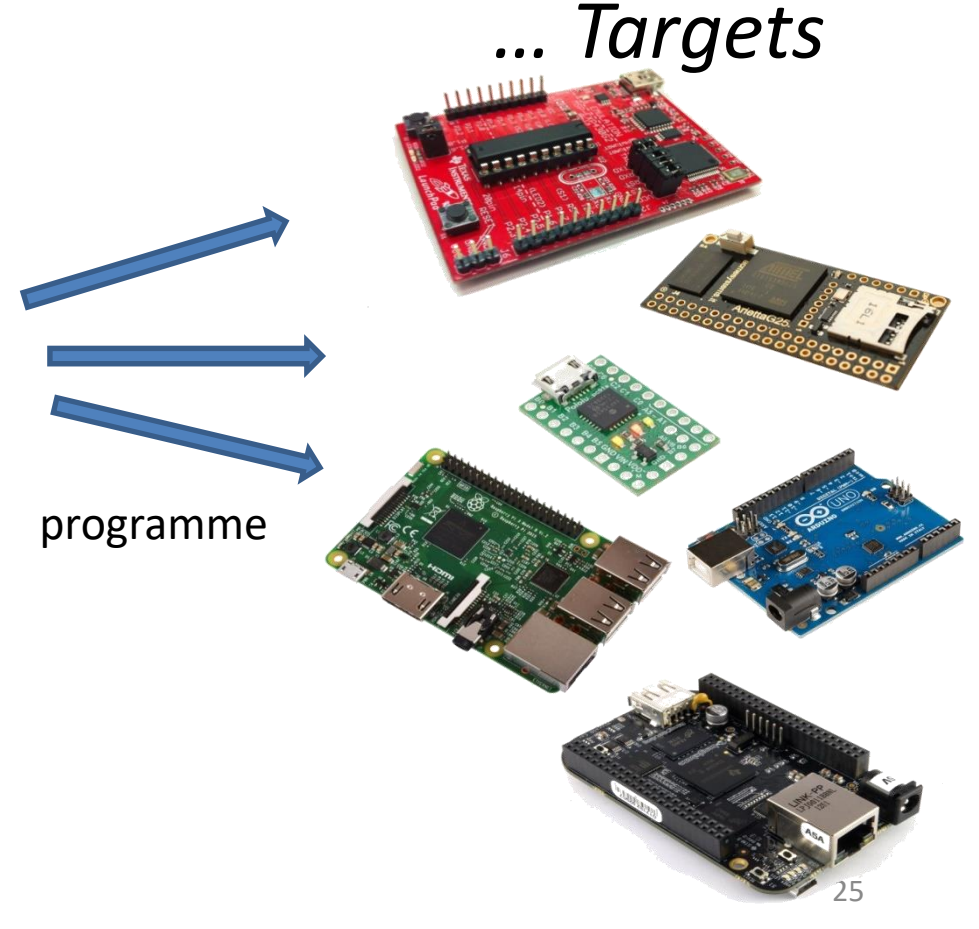

## hôte ≠ cible : compilation croisée

- Différences au niveau des processeurs Exemple : hôte x86\_64  $\rightarrow$  cible PIC16
- Différences au niveau ressources (RAM, …)
- Différences au niveau des OS Exemples
	- Hôte Windows  $\rightarrow$  cible linux
	- Hôte Windows  $\rightarrow$  Android (ou iOS)
	- Hôte Linux A  $\rightarrow$  cible Linux B
	- Hôte Linux  $\rightarrow$  cible sans OS (baremetal)

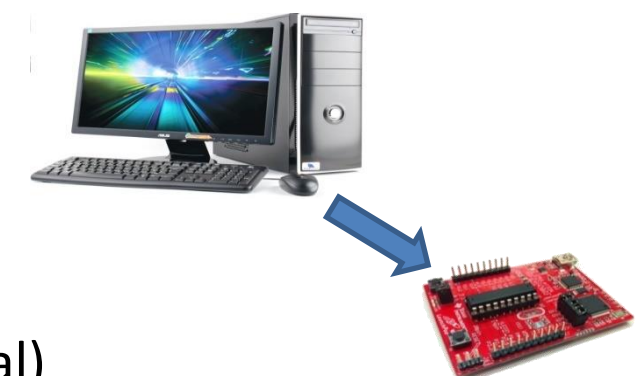

#### Outils de développement adaptés à la compilation croisée

• Toolchain

Gnu, IAR, intel, … , OpenEmbedded, buildroot

- IDE
	- Eclipse, Qtcreator, Visual Studio, IAR …
	- CodeComposerStudio (TI), MPLabX (Microchip), STM32CubeIDE (ST) …
	- Arduino desktop IDE, Energia (TI), …

Part II

#### **COMPILATION CROISÉE POUR CIBLE AVEC OS**

## Systèmes d'exploitation (OS)

- PC : Windows, GNU/Linux, Mac OS, …
- Smartphone : Android, iOS, BlackBerry OS, Windows Phone, …
- Systèmes embarqués : QNX, uClinux, RTOS, RTAI, … (linux/windows/android)

**Objectif d'un OS:** interfacer et diriger l'utilisation de la ressource *informatique* exploitée par des applications (mémoires, système de fichiers, ordonnanceurs, pilotes, …) → À savoir : tous les OS se basent sur un noyau (*kernel*)

## Principes pour le développement

- Obtenir la toolchain du processeur cible
	- Attention aux librairies et à la configuration de la cible (architecture et carte):
- Paramétrer son système pour utiliser cette toolchain

– IDE et parfois l'OS

- Construire l'exécutable
- Transférer l'exécutable sur la cible
- Au besoin déboguer (à distance ou JTAG)

#### Exemple

- Arietta g25 (ACME SYSTEMS)
	- Arm9 , 400MHz, 256Mo DDR2
	- Toolchain utilisée: arm gnu gcc
	- Linux dédié … (adaptation/compilation/installation)
- Toolchain gnu: A-B-C-D
	- A : architecture de la cible
	- B : vendeur (parfois absent)
	- C : OS de la cible (none => pas d'OS… partie III)
	- D : Interface binaire de l'application (ABI)
	- $\rightarrow$ Exemple : toolchain arm-linux-gnueabi

→Compilateur c++ : arm-linux-gnueabi-g++

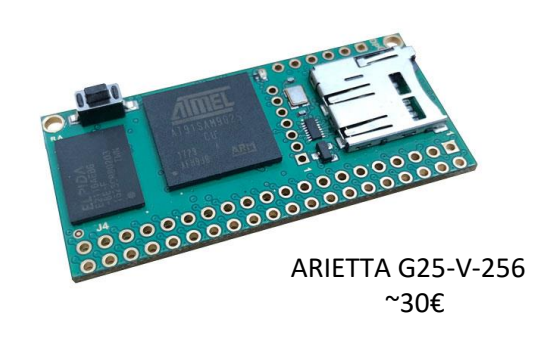

#### \$ arm-linux-gnueabi-g++ first.c -o first

## Avec OS, Interruptions: 2 types

- Au niveau application (IF4 5GE)
	- Interruptions logicielles qui passent par le noyau (signaux et/ou handler).
	- Plusieurs normes (dépend de OS, modèles, …).
		- Pour Unix et C: POSIX
- Au niveau matériel
	- En lien avec le noyau (interrupt handler)
		- Exemple linux: #include <linux/interrupt.h>
		- cat /proc/interrupts

#### **COMPILATION CROISÉE POUR CIBLE SANS OS**

Part III

## Principes pour le développement

- 1. Obtenir la *toolchain* pour le processeur cible
- **2. Adapter les bibliothèques (newlib, …)**
- **3. Adapter les scripts du linker à la plateforme cible (relocator)**
- 4. Paramétrer son système (écrire un makefile)
- 5. Construire l'exécutable pour la cible
- 6. Envoyer l'exécutable sur la cible
- *7. Au besoin* déboguer (sonde de debug ou JTAG)

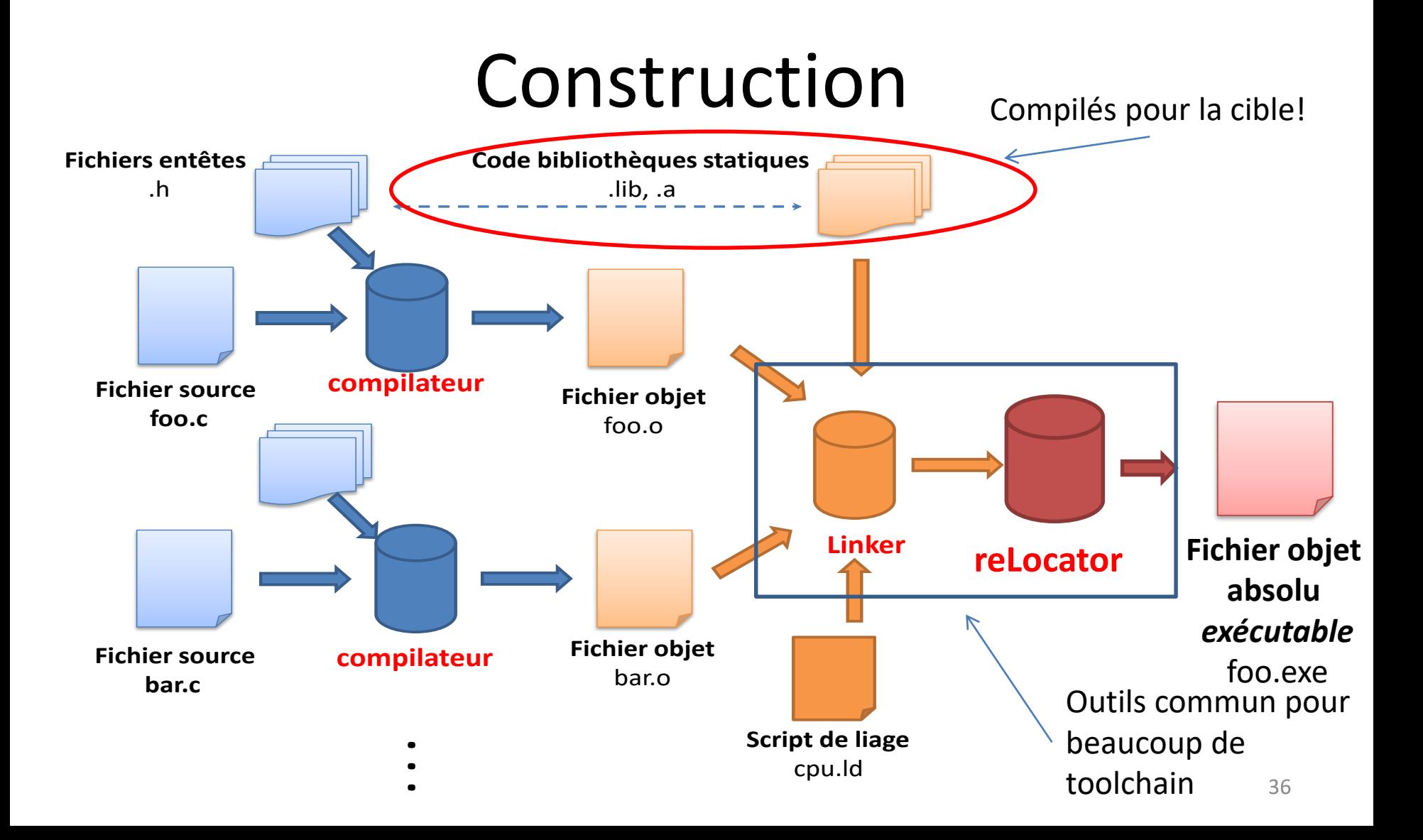

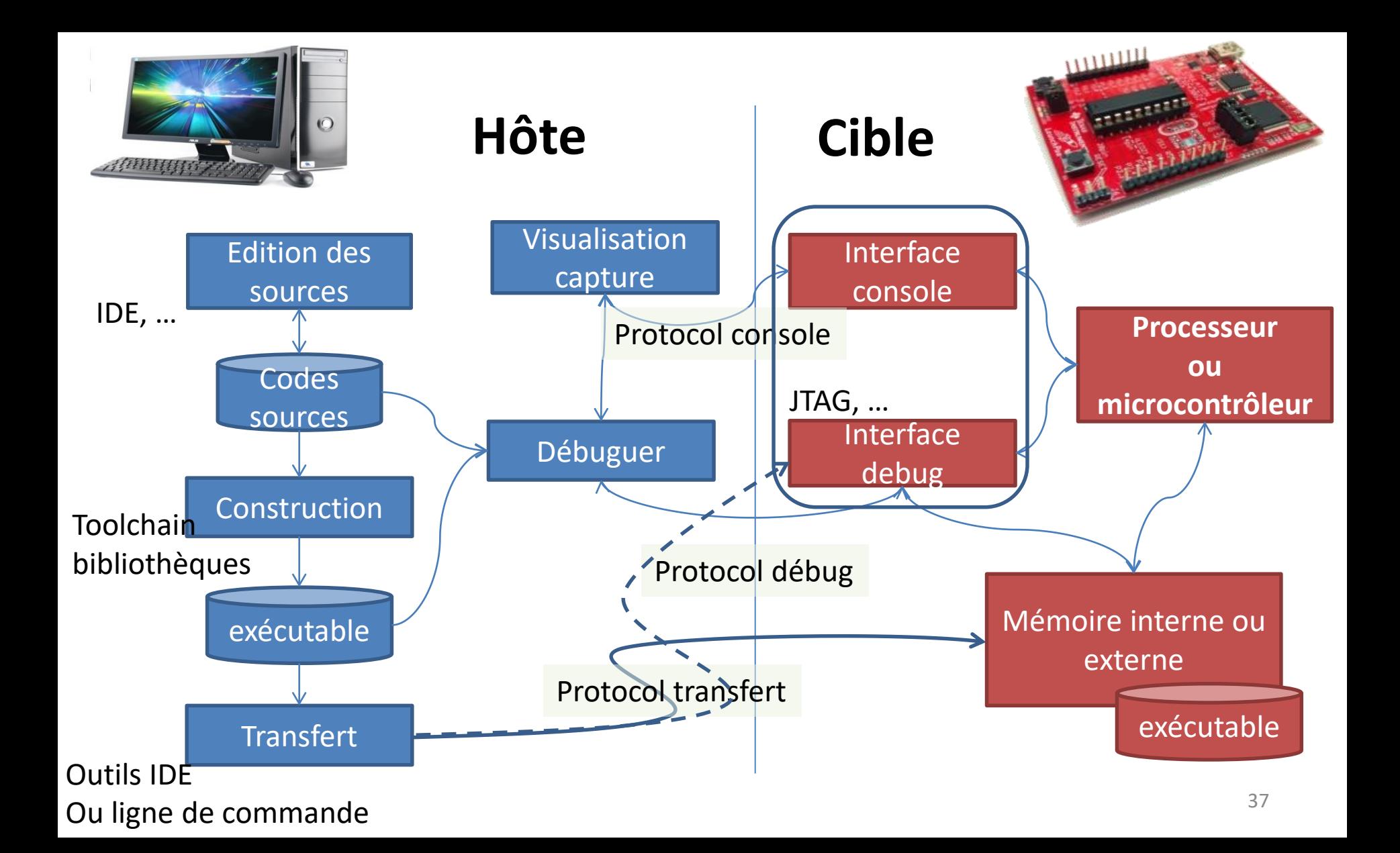

### Exemple

- ST Nucleo : STM32F0 (32 bits) (arm)
- **TI launchpad MSP430 G2553 (16 bits)**
	- 16MHz, 512o RAM, 16ko (16350o) ROM
	- $-$  2,79 € / unit 1290€ / 1000 units (Farnell)
	- $-$  (kit launchpad msp430g2553 : ~12€)
	- *524 msp430 différents*
- Toolchain / IDE:
	- IAR, Keil, microship (XC8, XC16, …) …
	- **CodeComposerStudio**, Eclipse, QtCreator, …
	- **Gnu gcc pour MSP430 : msp430-gcc**

#### Mon 1<sup>ier</sup> programme : Hello world...

- Ecrire un programme pour un MSP430G2553 qui :
	- allume la led verte (P1.6) et éteigne la led rouge (P1.0) quand on appuie sur le bouton poussoir (P1.3)
	- Puis inversement dès qu'on relâche le bouton poussoir

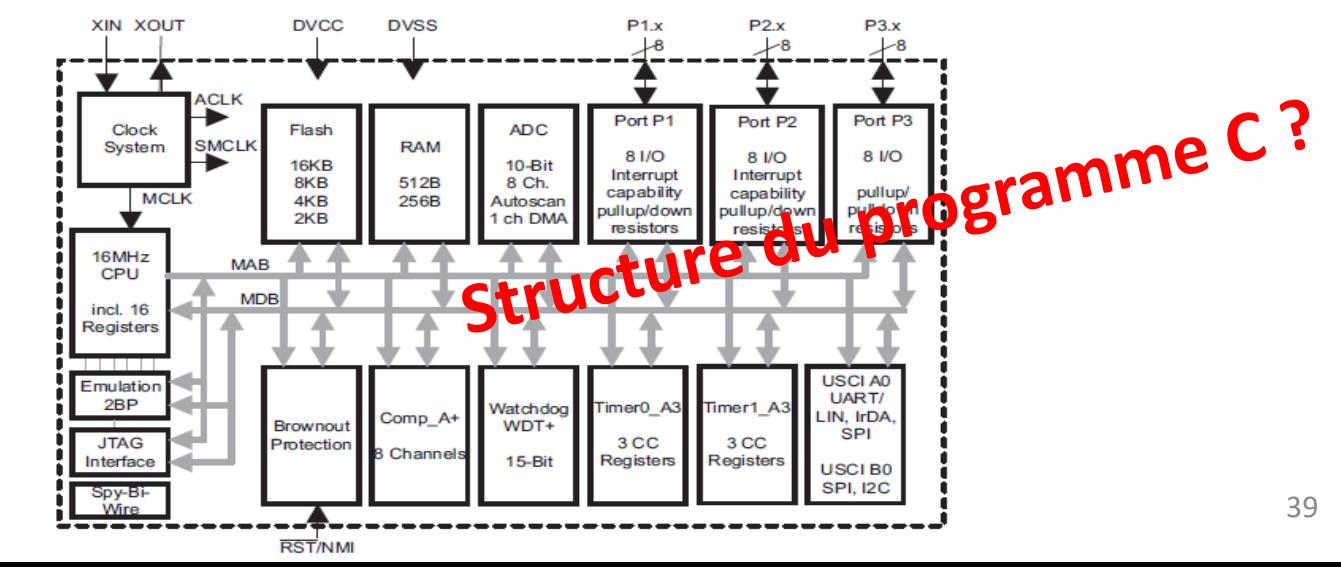

msp430g2553

#### Code c? … pas tout de suite!

#### D'abord lire la doc technique:

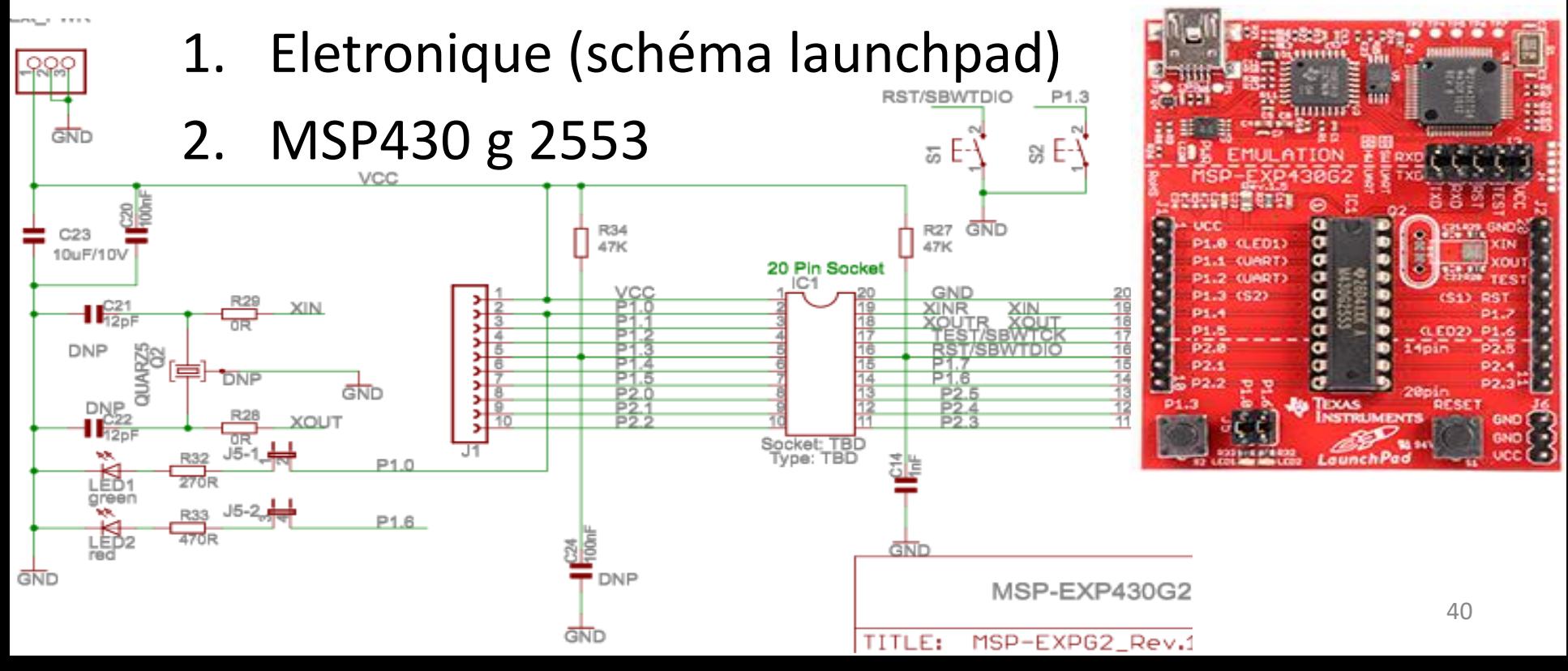

#### MSP430 : PORT 1

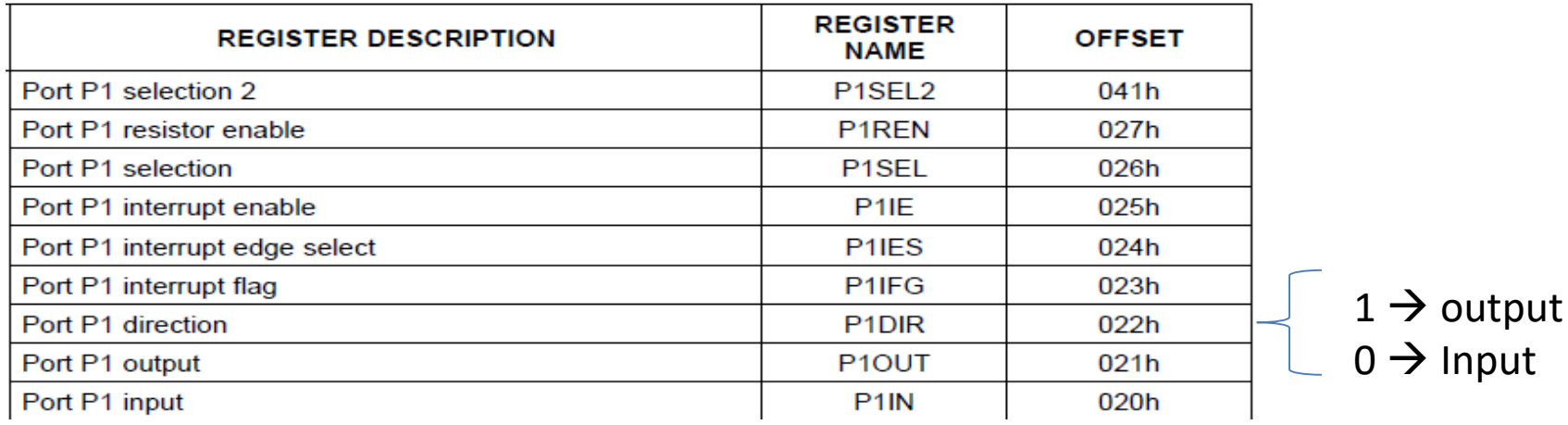

- LED rouge en P1.0 et verte en P1.6
- BP en P1.3
- ➔Configuration pour piloter les LEDs et lire la valeur du bouton?

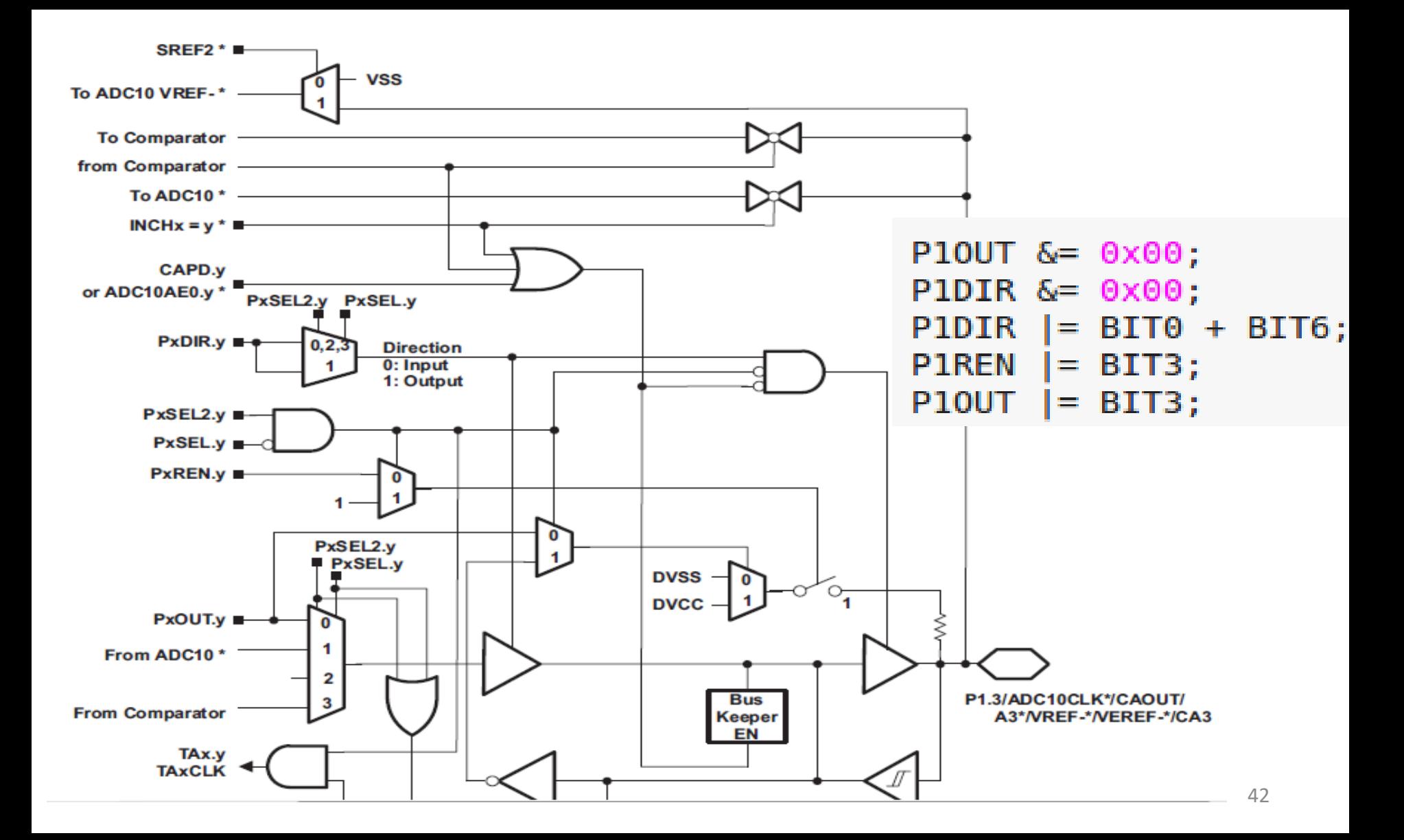

#### Compilations + édition liens + relocation **= Construction**

- Connaitre les noms des SFR et bits du msp ?
	- $\rightarrow$  #include <msp430g2553.h>
- Avoir le compilateur pour le msp ?  $\rightarrow$ msp430-elf-gcc
- Mais de nombreux msp430 existent! Il faut compiler pour le g2553:

 $\rightarrow$  Option « -mmcu=msp430g2553 » au compilateur -mmcu=msp430g2553 led\_bp.c -o led\_bp.out. msp430-elf-gcc -I /chemin/msp430g2553.h

## Ecriture du programme sur la cible

- Système de 'flash' des microcontrôleurs :
	- ICD (in circuit debugger), JTAG; (**ICE** : emulator)
	- Programmateur de composant
	- Parfois intégré à la carte de développement ;)
- Parfois nécessaire de faire des conversions de formats (objcopy … rendu transparent dans les IDE)
- **Cas du launchpad : mspdebug rf2500**
	- Se charge de tout: conversion binaire, programmation du processeur (via usb), exécution et debug

#### Tests…

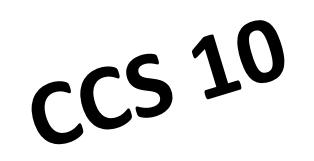

- Led\_bp.c
	- -g -c , objdump –S led\_bp.o
	- -g , objdump –S led\_bp.o; size led\_bp.o

#### Led bp.c et Led bp.out

. . . . .

#include <msp430.h>

```
int main(void) //Main program
€
   WDTCTL = WDTPW + WDTHOLD; // Stop \frac{1}{2}P10UT &= 0 \times 00;// Shut de
  P1DIR &= 0x00;P1DIR = BIT0 + BIT6;
                            // P1.0 and
  P1REN = BIT3;
                           // Enable :
  P10UT = BIT3;
                            //Select pr
   while(1) //Loop forever, we'll do \epsilon€
    if( P1IN & BIT3)
        P10UT = BIT0; // misg à 1
        P10UT &= ~\simBIT6; // miss à 0
        ŀ
    else
        P10UT &= ~\simBIT0; // miss à 0
        P10UT = BIT6; // miss à 1
        }.
   }
```

```
WDTCTL = WDTPW + WDTHOLD; // Stop watched6
      main():40B2 5A80 0120
                           MOV.W
                                   #0x5a80,&Watchdog Timer WDTCTL
c13e:// Shut down everything
        P10UT &= 0 \times 00;
 8
        425C 0021
                                   &Port 1 2 P10UT, R12
                           MOV.B
c144:43C2 0021
                                   &Port 1 2 P10UT
                           CLR.B
c148:9
        P1DIR &= 0x00:
                                   &Port 1 2 P1DIR, R12
c14c:
        425C 0022
                           MOV.B
        43C2 0022
                                   &Port 1 2 P1DIR
                           CLR.B
c150:P1DIR | = BIT0 + BIT6;
10
                                        // P1.0 and P1.6 pins outp
c154:D0F2 0041 0022
                            BIS.B
                                   #0x0041,&Port 1 2 P1DIR
11
        P1REN = BIT3;
                                        // Enable internal pull-up
                                   #8,&Port 1 2 P1REN
c15a:
        D2F2 0027
                           BIS.B
                                       //Select pull-up mode for
12P10UT = BIT3;
c15e:
        D2F2 0021
                           BIS.B
                                   #8,&Port 1 2 P10UT
        if( P1IN & BIT3 )
16
                                   #8,&Port 1 2 P1IN
        B2F2 0020
                           BIT.B
c162:c166:2407
                           JEO
                                   (0xc176)P10UT = BIT0; // mise \lambda 1
18
        D3D2 0021
                            BIS.B
                                   #1,&Port 1 2 P10UT
c168:P10UT &= ~BIT6; // mise à 0
19
        F0F2 FFBF 0021
                           AND.B
                                   #0xffbf,&Port 1 2 P10UT
c16c:
c172:4030 C162
                           BR
                                   #0xc162
              P10UT &= ~BIT0; // mise à 0
23
c176:C3D2 0021
                           BIC.B
                                   #1,&Port 1 2 P10UT
24
              P10UT = BIT6; // mise \lambda 1
c17a:
        D0F2 0040 0021
                           BIS.B
                                   #0x0040,&Port 1 2 P10UT
c180:4030 C162
                           BR
                                   #0xc162
```
#### Back into systems

• relocator

#### Documentation technique TI

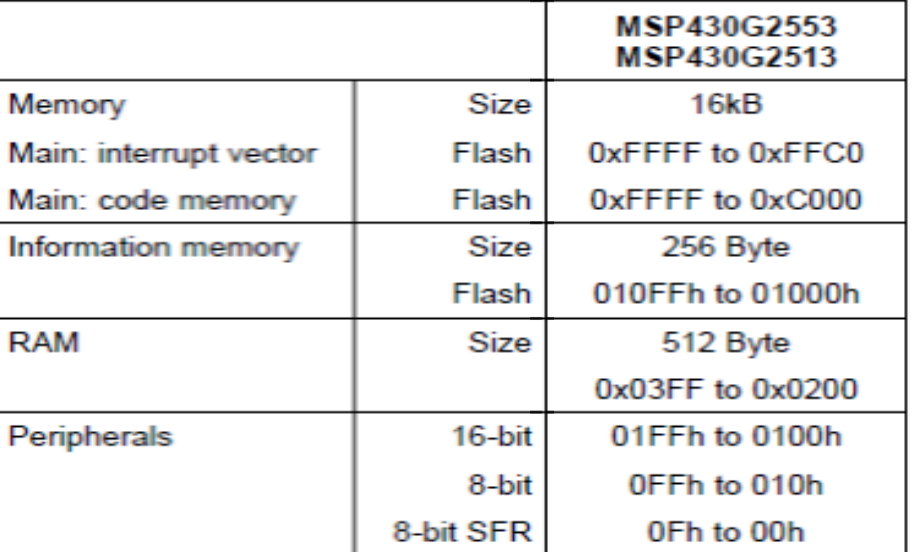

msp430g2553.ld

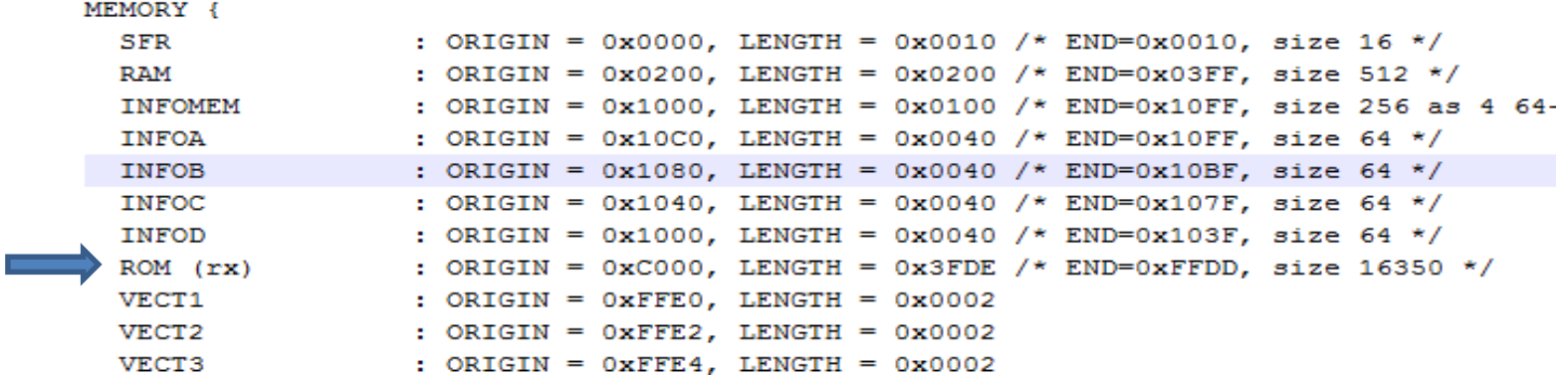

# **C POUR LES ΜC/ΜP EMBARQUÉS SANS OS**

Part IV

#### Exemple 2 (scrutation, tempo)

12B0 C02C

#### 1. Périodiquement changer l'état de P1.0

0000c010:

64 65 #include <msp430.h> 66 67 int main(void)  $68<sub>1</sub>$ unsigned short i; 69 70  $WDTCTL = WDTPW + WDTHOLD:$ 71 P1DIR  $| = 0x01;$ 72 73 for  $(i)$  $\rightarrow$  74 75 P10UT  $^{\wedge}$  = 0x01; 76 77  $\blacksquare$ 78 i = 50000; 79  $do (i--);$ 80 while  $(i != 0)$ ; 81  $82$  }

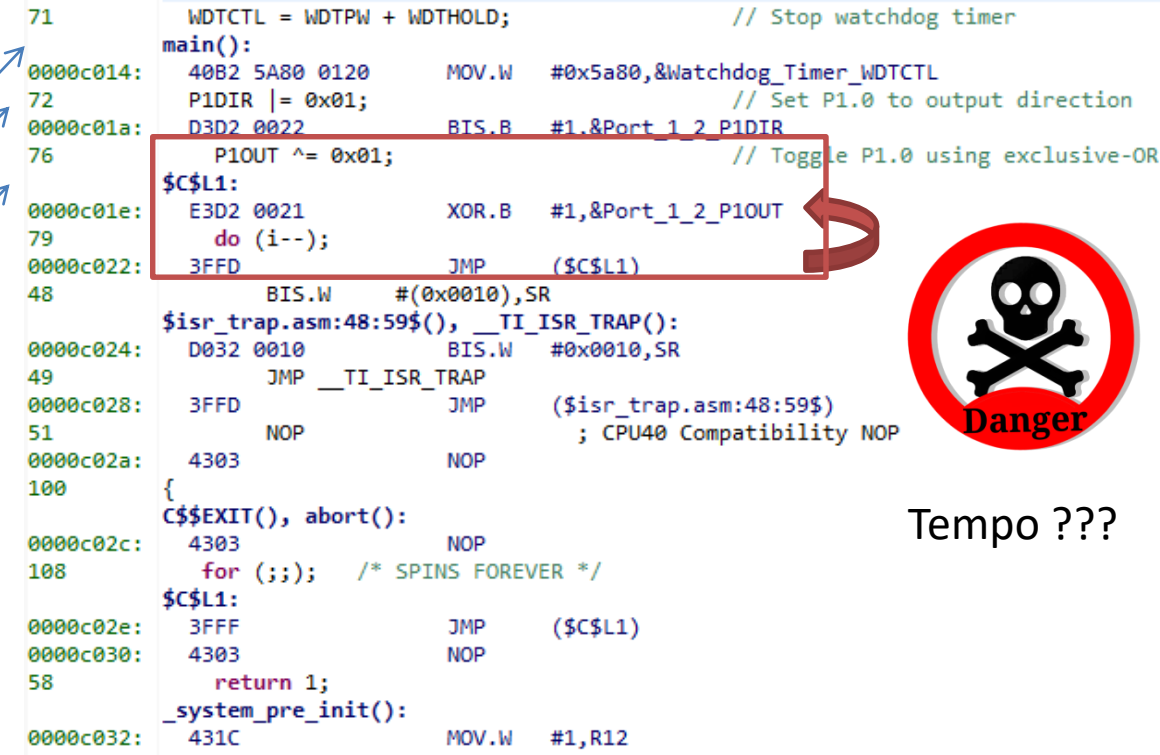

#abort

CALL

#### Exemple 2 (scrutation)

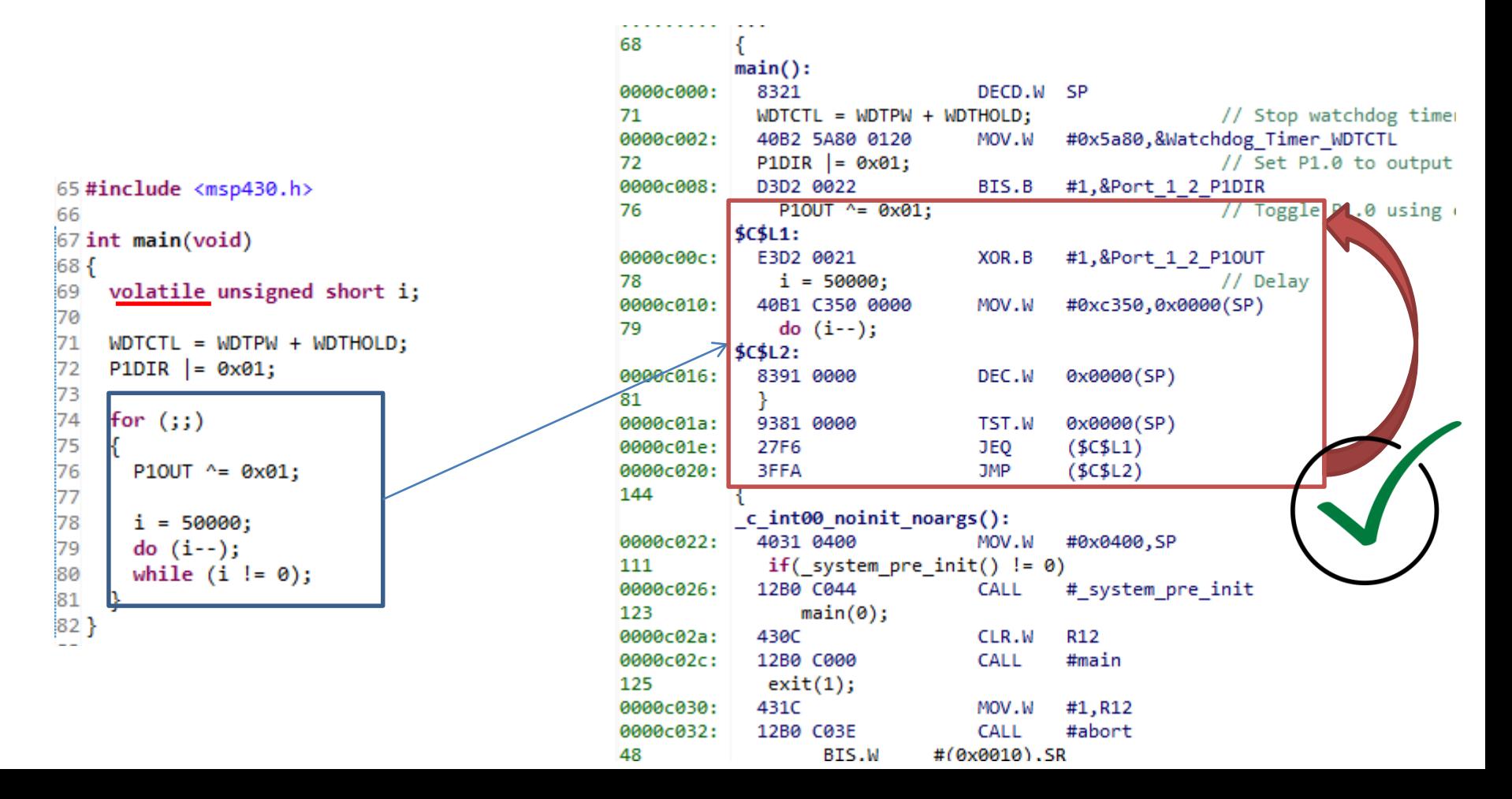

## Exemple 3 (scrutation) *à faire*

- 1. Changer l'état de la led (P1.0) sur un front du BP (P1.3)
- 2. Tous les 4 fronts, changer l'état de la led (P1.6)

- Led bp fr.c
- Led bp fr.c + math...

## Deeper in C for Embedded Systems

- <stdint.h> : (C++11) uint8\_t, int32\_t, ... à la place de unsigned char, int
- **static** : variable dont la durée de vie est celle du programme mais visible dans son scope de déclaration
- **extern** : idem mais déclarée dans un autre scope (et fonctionne pour des variables ou des fonctions)
- **volatile** : aucune optimisation du compilateur liée à l'utilisation de la variable
	- GPIO et SFR.
	- Exemple : volatile int a;
- **inline** : fonction dont le code sera copié au lieu d'être appelé optimisation en temps, mais pas en taille du programme Exemple : inline int add(int a, int b)  $52$

#### **IRQ EN C POUR LES ΜC/ΜP EMBARQUÉS SANS OS**

Part V

#### Vocabulaire interruption

- Interruption? C'est quoi?? Pourquoi faire?
- Source d'interruption: relation avec µC
	- **IRQ** : **i**nterrupt **r**e**q**uested, (*flags* activation)
	- Vecteur d'interruption
- Fonction de gestion de l'interruption : **ISR**
	- **i**nterrupt **s**ub**r**outine

#### Interruption, comment ca marche

• Tableau… exemple du PIC32MX

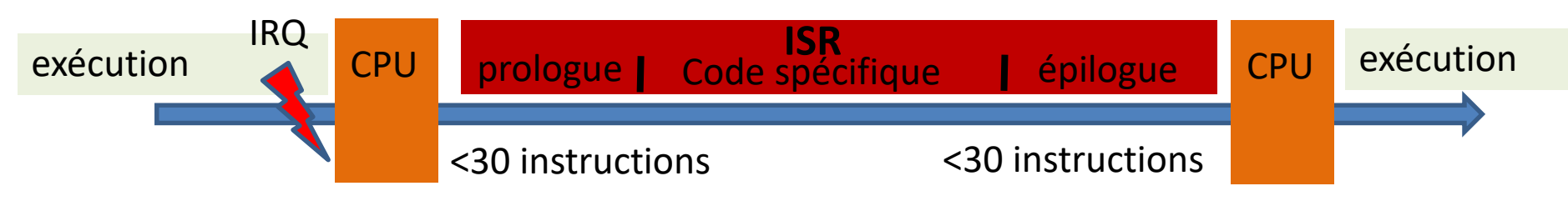

- ➔Comment transformer un programme pour utiliser des IRQ/ISR ?
	- **1. Changements de conception**
	- 2. Echange de données avec les autres fonctions?
	- **→ Connaitre les mémoires et « flags » liés aux IRQ**
	- **→** *Utilisation de mot clé spécifique du C* 55

# Exemple 3 (**IRQ**)

- 1. Changer l'état de la led (P1.0) sur un front du BP (P1.3)
- 2. Tous les 4 fronts, changer l'état de la led (P1.6)

- Led\_bp\_fr\_irq\_v1.c (scrutation d'un sémaphore)
- Led bp fr irg v2.c (pilotage des IOs via ISR)

#### Led bp fr irg v1.c

void attribute ((interrupt(PORT1 VECTOR)))

P1IFG  $&=$  ~BIT3; // P1.3 interrupt flag cleared

volatile unsigned short  $i = 5000;$ 

#include <msp430.h>

 $do (i--);$ 

while  $(i := 0)$ ;

semaphore =  $1$ ;

€

}

volatile char semaphore;

Interrupt Port 1(void)

```
int main(void) //Main program
```

```
WDTCTL = WDTPW + WDTHOLD; // Stop watching timerP10UT &= 0x00; // Shut down everything
P1DIR &= 0x00;
P1DIR = BIT0; // Set P1.0 to output and P1.3 to input direction
P1DIR | = BIT6; // Set P1.6 to output and P1.3 to input direction
P10UT &= ~BIT0; // set P1.0 to Off
P10UT &= ~BIT6; // set P1.6 to Off
P1REN |= BIT3; // Enable internal pull-up/down resistors
P10UT = BIT3; //Select pull-up mode for P1.3
P1IE | = BIT3; // P1.3 interrupt enabled
P1IFG &= ~BIT3; // P1.3 interrupt flag cleared
bis SR register(GIE); // Enable all interrupts
char count = 0:semaphore = 0;
while(1) //Loop forever, we'll do our job in the interrupt routine...
€
   while( semaphore != 1 ); // poll sempahore
   P10UT ^{\wedge}= BIT0; // Toggle P1.0
    semaphore = 0;count ++;if( count == 4 )P10UT ^= BIT6; // set P1.6 to Off
     count = 0;ł
return 0;
```
# Led bp fr irg v2.c

```
void _attribute_ ((interrupt(PORT1_VECTOR)))
      Interrupt_Port_1(void)
€
    static unsigned char count = 0;volatile unsigned short i = 5000;do (i--);while (i != 0);
    P10UT ^{\wedge}= BIT0; // Toggle P1.0
    count ++:if( count == 4 )P10UT ^= BIT6; // set P1.6 to Off
        count = 0;
        ł
    P1IFG &= ~BIT3; // P1.3 interrupt flag cleared
```
}

int main(void) //Main program  $WDTCTL = WDTPW + WDTHOLD; // Stop watching to the work.$ P10UT  $&= 0x00$ ; // Shut down everything P1DIR  $&= 0x00$ : P1DIR  $=$  BIT0; // Set P1.0 to output and P1.3 to input direction P1DIR  $=$  BIT6; // Set P1.6 to output and P1.3 to input direction P10UT  $&=$  ~BIT0; // set P1.0 to Off P10UT  $&=$  ~BIT6; // set P1.6 to Off  $PIREN$  = BIT3; // Enable internal pull-up/down resistors P10UT  $=$  BIT3; //Select pull-up mode for P1.3 P1IE  $=$  BIT3; // P1.3 interrupt enabled P1IFG &= ~BIT3; // P1.3 interrupt flag cleared bis SR register(GIE); // Enable all interrupts  $while(1)$  //Loop forever, we'll do our job in the interrupt routine... ί return 0;

#### Back into systems

• **relocator**

Documentation technique

MERICAN C

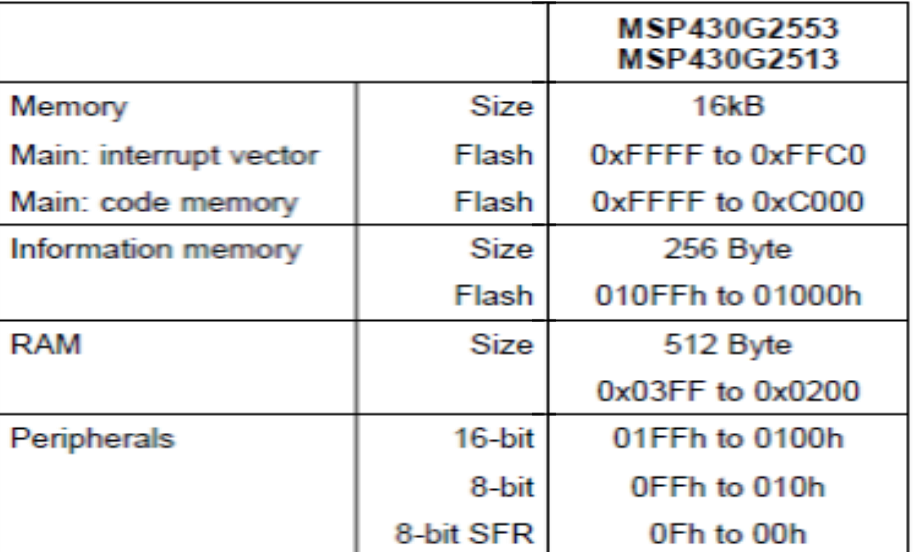

msp430g2553.ld

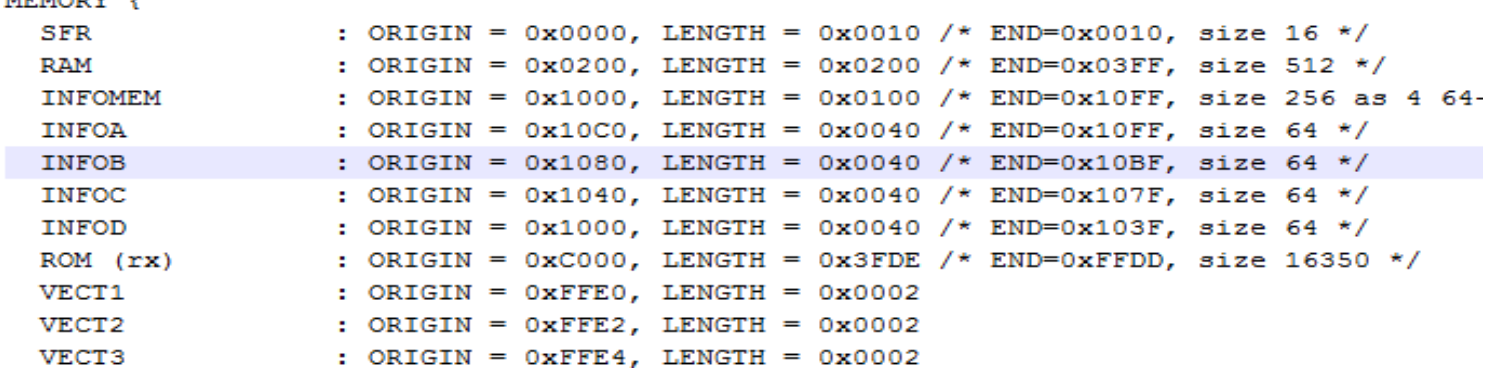

#### Fonction d'interruption en C

- void \_\_attribute\_\_((interrupt(VECTOR IRQ))) My Isr for vector(void)
- #pragma vector=VECTOR IRQ interrupt void My Isr for vector(void)
- · Exemples Led\_bp\_fr précédents :
	- $-$  VECTOR IRQ  $\rightarrow$  PORT1 VECTOR
	- $-My$  Isr for vector  $\rightarrow$  Port 1
- Objdump-dS blink.out

## Les étapes d'une ISR

- *1) (désactiver les nouvelles IRQ?)* prologue
	- 2) sauvegarder le contexte (registres, priorité, …)
	- 3) vérifier la source d'IRQ (si plusieurs sources sur un même vecteur)
	- 4) traiter l'interruption (code spécifique)
	- 5) valider le traitement de l'interruption (réarmer le flag de la source…)
	- 6) restaurer le contexte

épilogue

• 7) retour de fonction d'interruption

#### Les (3) étapes d'une ISR **à écrire en C**

- *1) (désactiver les nouvelles IRQ?)* prologue
	- 2) sauvegarder le contexte (registres, priorité, …)
	- **3) vérifier la source d'IRQ (si plusieurs sources sur un même vecteur)**
	- **4) traiter l'interruption (code spécifique)**
	- **5) valider le traitement de l'interruption (réarmer le flag de la source…)**
	- 6) restaurer le contexte
	- 7) retour de fonction d'interruption

#### Différences entre fonction et ISR

```
char count;
       volatile char tmp:
                                                                     void attribute ((interrupt(PORT1 VECTOR)))
                                                                           Interrupt Port 1(void)
           void Fonction Port 1(void)
                                                                         P10UT \text{A} = \text{BIT0}; // Toggle P1.0
               P10UT ^= BIT0; // Toggle P1.0
                                                                         count ++;
               count ++;tmp = count * 3;tmp = count * 3;P1IFG &= ~BIT3; // P1.3 interrupt flag cleared
               P1IFG &= ~BIT3; // P1.3 flag cleared
                                                                         Interrupt Port 1:
                                                                  c274:120D
                                                                                                 PUSH
                                                                                                          R13
           Fonction Port 1:
                                                                  c276:120C
                                                                                                 PUSH
                                                                                                          R<sub>12</sub>
             E3D2 0021
                                   XOR.B
                                           #1,&Port 1 2 P10UT
                                                                  c278:E3D2 0021
                                                                                                 XOR.B
                                                                                                          #1,&Port 1 2 P10UT
   c256:c25a:
            425C 0291
                                   MOV.B
                                            &count, R12
                                                                  c27c:
                                                                           425C 0291
                                                                                                 MOV.B
                                                                                                          &count, R12
                                                                                                          R<sub>12</sub>
   c25e:
            535C
                                   INC.B
                                            R12
                                                                  c280:535C
                                                                                                 INC.B
                                            R12,&count
   c260:4CC2 0291
                                   MOV.B
                                                                  c282:4CC2 0291
                                                                                                 MOV.B
                                                                                                          R12,&count
   c264:4C4D
                                  MOV.B
                                            R12, R13
                                                                  c286:4C4D
                                                                                                 MOV.B
                                                                                                          R12, R13
S
   c266:5C4D
                                   ADD.B
                                            R12, R13
                                                                  c288:5C4D
                                                                                                 ADD.B
                                                                                                          R12, R13
ω
   c268:5C4D
                                   ADD.B
                                            R12, R13
                                                                  c28a:
                                                                           5C4D
                                                                                                 ADD.B
                                                                                                          R12, R13
            4DC2 0290
                                   MOV.B
                                            R13,&tmp
                                                                                                          R13,&tmp
   c26a:
                                                                  c28c:4DC2 0290
                                                                                                 MOV.B
                                            #8,&Port 1 2 P1IFG
   c26e:C2F2 0023
                                   BIC.B
                                                                  c290:C2F2 0023
                                                                                                 BIC.B
                                                                                                          #8,&Port 1 2 P1IFG
   c272:4130
                                   RET
                                                                  c294:413C
                                                                                                 POP.W
                                                                                                          R<sub>12</sub>
                                                                  c296:413D
                                                                                                  POP.M
                                                                                                          R<sub>13</sub>
                                                                  c298:RETI
                                                                           1300
```
#### Différences entre fonction et ISR

Code assembleur et réallocation

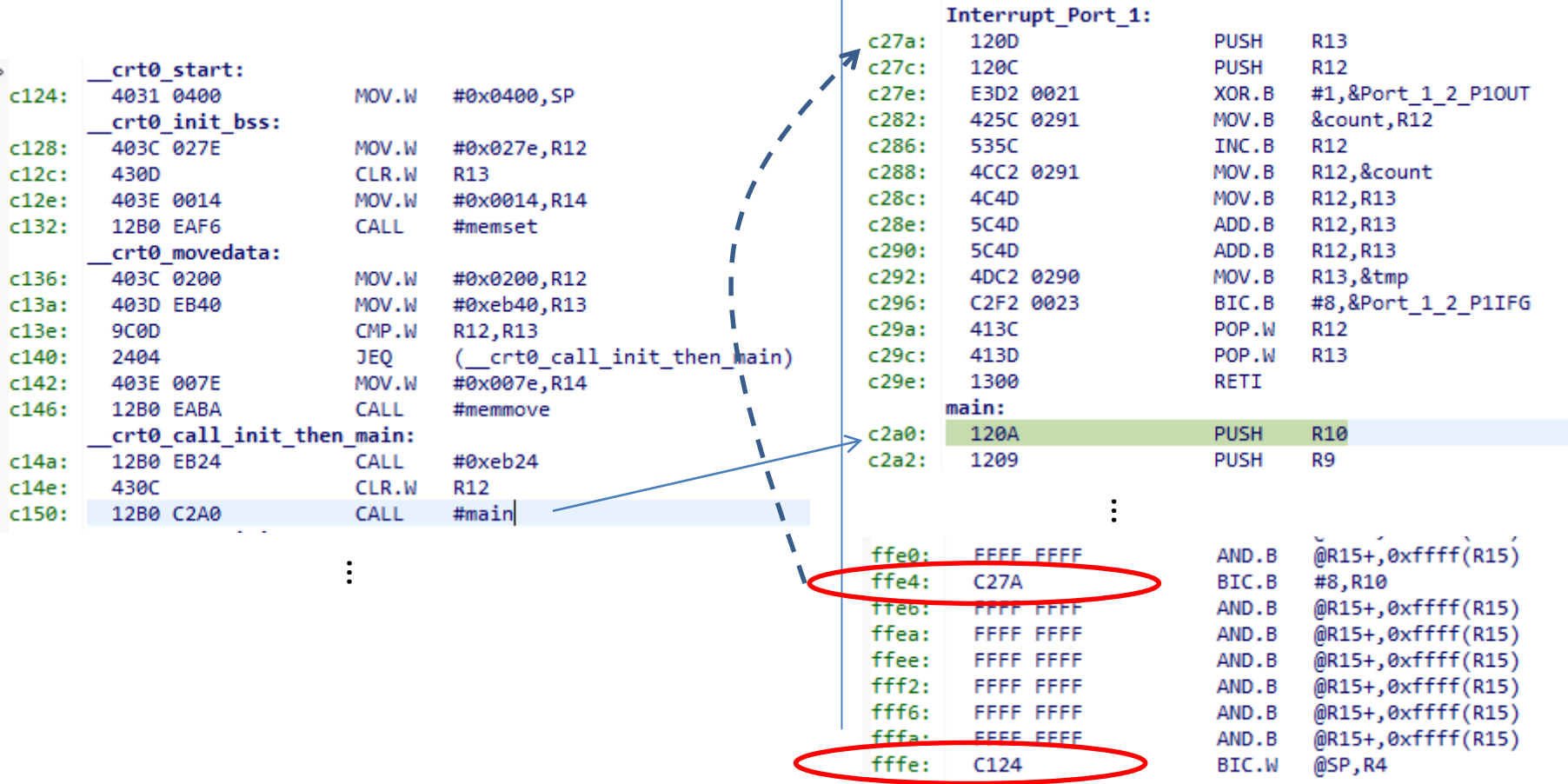

#### msp430G2553.ld msp430G2553.h

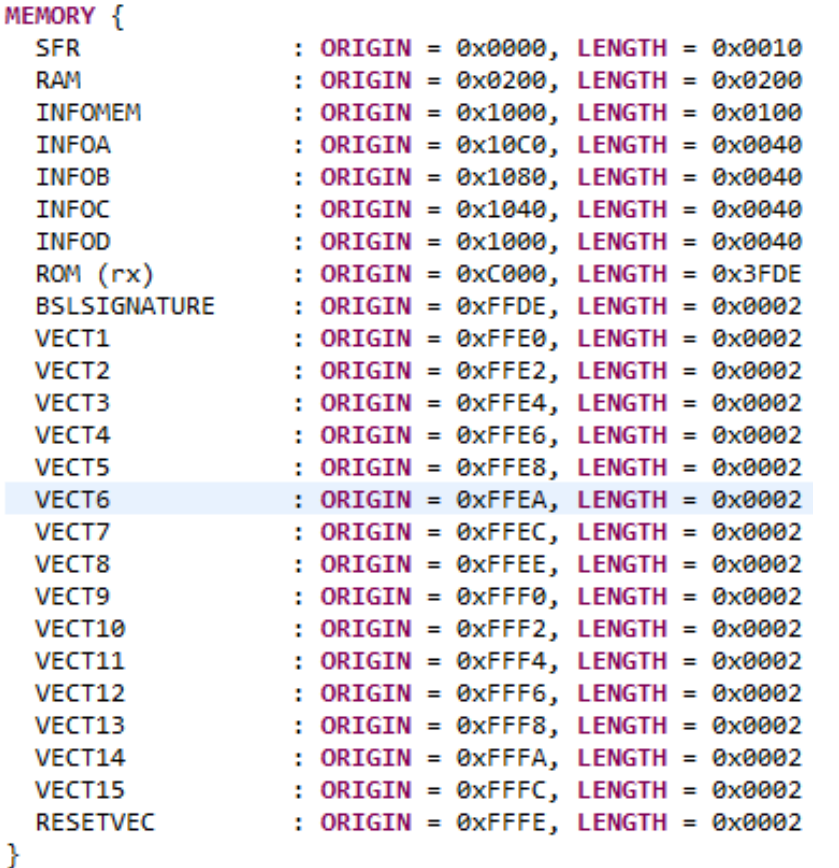

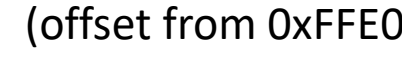

#define TRAPINT\_VECTOR

#define PORT1\_VECTOR

#define PORT2 VECTOR

#define ADC10\_VECTOR #define USCIAB0TX\_VECTOR

#define WDT\_VECTOR

#define NMI\_VECTOR

#define RESET VECTOR

#define USCIAB0RX VECTOR

#define TIMER0 A1 VECTOR

#define TIMER0 A0 VECTOR

#define TIMER1\_A1\_VECTOR

#define TIMER1 A0 VECTOR

#define COMPARATORA VECTOR

- /\* 0xFFE0 TRAPINT \*/  $(1)$  $(3)$ /\* 0xFFE4 Port  $1$  \*/ /\*  $0x$ FFE6 Port 2 \*/  $(4)$  $(6)$  $/*$  ØxFFEA ADC10  $*/$  $(7)$ /\* 0xFFEC USCI A0/B0 Transmit \*/ /\* 0xFFEE USCI A0/B0 Receive \*/  $(8)$  $(9)$ /\* 0xFFF0 Timer0)A CC1, TA0  $*/$  $(10)$ /\*  $0x$ FFF2 Timer0 A CC0 \*/  $(11)$ /\* 0xFFF4 Watchdog Timer \*/  $(12)$ /\* 0xFFF6 Comparator A \*/ /\*  $0x$ FFF8 Timer1\_A CC1-4, TA1 \*/  $(13)$ 
	- /\*  $0x$ FFFA Timer1 A CC0 \*/  $(14)$
	- /\* 0xFFFC Non-maskable \*/  $(15)$

("reset")/\* 0xFFFE Reset [Highest Priority] \*/

Part VI

#### **ELÉMENTS DE MODÉLISATION POUR LA PROGRAMMATION D'EVENEMENTS**

### Modélisation simple

- **→Il est difficile de changer sa manière de construire un** programme de la forme classique à la forme « évènements »
- Une approche progressive :

1- S'intéresser aux transitions des grafcet ou des machines  $d'$ états  $\rightarrow$  identifier les évènements

2- Programmer chaque évènement avec un organigramme

3- Utiliser des sémaphores sous forme de variables d'état (machine d'état) pour avoir la notion de séquence lors du traitement des évènements

#### Exemple du métronome

- Réaliser un programme de métronome visuel
	- Un front sur BP1 augmente le tempo et le diminue pour BP2.
	- La LEDV donne le tempo. La LED restera allumée 50ms.
	- La LEDR donne le premier temps (mesure de 4 temps). La LED restera allumée 50ms.

## Modélisation réaliste

- **→Il est difficile de déterminer l'ensemble des évènements et** qu'il faut exécuter plusieurs taches en en concurrence
- ➔Approche ordonnancement et de couches (OS…):
	- 1- Décomposer en plusieurs couches les contraintes. La plus basse étant le matériel, la plus haute les échanges software
	- 2- Programmer la gestion de chaque couche (commencer par la plus basse) puis remonter en s'appuyant uniquement sur les fonctionnalités de la couche précédente [UML]
	- 3- Utiliser un ordonnanceur optimisant une fonction de coût pour exécuter les différentes tâches. [UML]
	- 4- s 'appuyer sur des messages, contrôle de flux

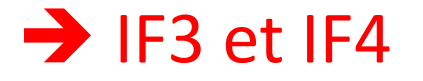